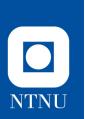

### **Basic Data Science Tutorial:** Installation Instructions

DFRWS-EU, Oslo, Norway April 24th 2019

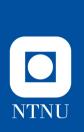

#### **Overview**

- We go over the instructions of installing python, pip, and the necessary python packages to participate in the tutorial, and how to open up the Jupyter notebook in Linux.
- This can also be performed in Windows, but Linux is simpler.

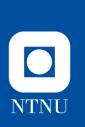

# Installation instructions (Linux command line)

- Make sure you have python 3 installed.
  - sudo apt-get install python3.7
- Make sure you have the python package installer.
  - sudo apt-get install python3-pip
- Install following packages.
  - pip3 install jupyter
  - pip3 install matplotlib
  - pip3 install pandas
  - pip3 install scipy
  - pip3 install seaborn
  - pip3 install scikit-learn
  - pip3 install keras
  - pip3 install tensorflow
- Install necessary Jupyter requirements with:
  - sudo apt install jupyter-core
- When you have the Jupyter notebook, navigate to the location of the Jupyter notebook (tutorial) and run the following.
  - ~/.local/bin/jupyter-notebook

| NTNU               |             | You should s                      | ee something | like t   | his              |           |     |   |
|--------------------|-------------|-----------------------------------|--------------|----------|------------------|-----------|-----|---|
| ← → C <sup>2</sup> | ۵           | Iocalhost:8889/tree/Documents     | ··· 🗵 🕁      | Q Search |                  | ⊻         | 111 | ∎ |
| 【 Help Manua       | al 【 Su     | port Forums 【 Google Search       |              |          |                  |           |     |   |
|                    | 💭 Jul       | yter                              |              |          | Quit             | Logout    |     |   |
|                    | Files       | Running Clusters                  |              |          |                  |           |     |   |
| :                  | Select iter | s to perform actions on them.     |              |          | Upload           | New 🕶 🖸   |     |   |
|                    | 0           | Documents                         |              | Name 🕁   | Last Modified    | File size |     |   |
|                    | C           | )                                 |              |          | seconds ago      |           |     |   |
|                    |             | Basic Data Science Tutorial.ipynb |              | Runnii   | ng 7 minutes ago | 214 kB    |     |   |
|                    |             | model.h5                          |              |          | 18 minutes ago   | 15.9 kB   |     |   |
|                    |             |                                   |              |          |                  |           |     |   |

• Click on the tutorial (file with the .ipynb extension).

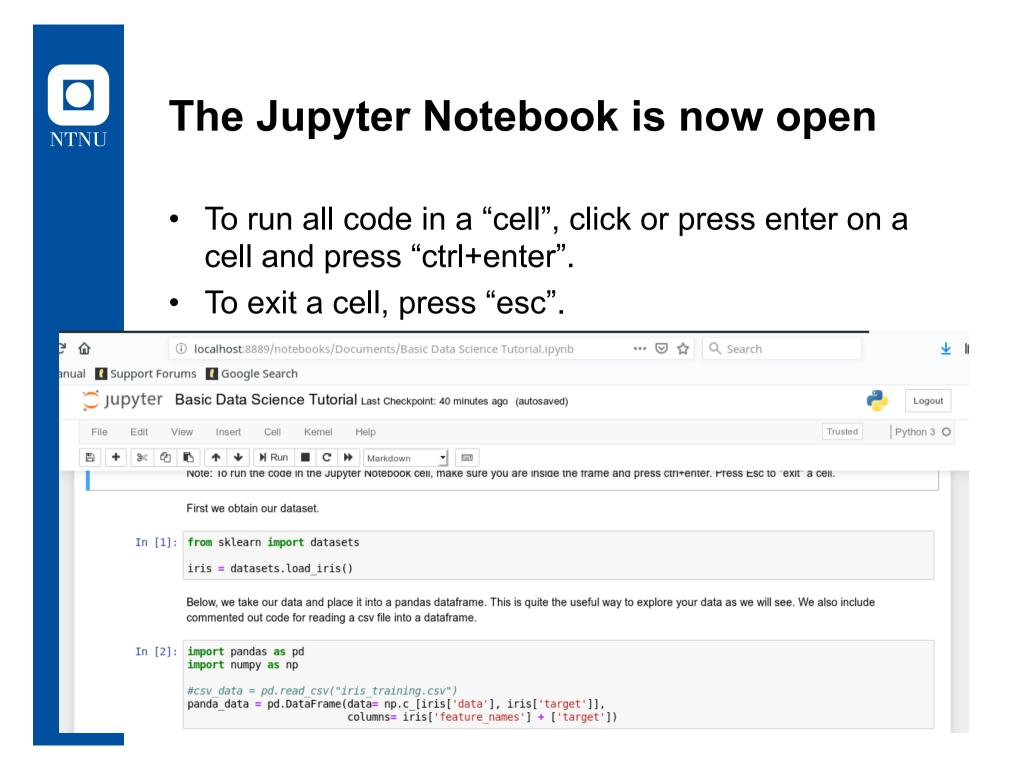

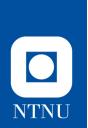

### **Final Tests**

 To test to see if everything is working as intended, press the Kernel tab at the top and select "Restart and Run All". The cell with code at the bottom should have output.

| <b>ن</b> ا | r [           | (i) localhost:8889/note                          | ooks/Documents/Basic Data Science Tutoria                                                                 | al.ipynb \cdots 🗵 🚖 🔍 Search                          | $\overline{\mathbf{A}}$ |
|------------|---------------|--------------------------------------------------|----------------------------------------------------------------------------------------------------|-------------------------------------------------------|-------------------------|
| nual       | 【 Support For | rums 【 Google Search                             |                                                                                                    |                                                       |                         |
| ~ ~        | 🗂 Jupyter     | Basic Data Science                               | Tutorial Last Checkpoint: 44 minutes ago (auto                                                            | osaved)                                               | nt Cogout               |
|            | File Edit     | View Insert Cell                                 | ernel Help                                                                                                |                                                       | Trusted Python 3 O      |
| [          | a + » 4       | Note: Io run the code                            | Interrupt II, make sure you are II                                                                        | nside the trame and press ctri+enter. ⊬ress ⊨sc to    | "exit" a cell.          |
|            |               | First we obtain our da                           | Restart & Clear Output<br>Restart & Run All                                                               |                                                       |                         |
|            | In [1]        | : from sklearn impo<br>iris = datasets.le        | Reconnect<br>Shutdown Restart the Kernel and re-                                                          | run the notebook                                      |                         |
|            |               |                                                  | Change kernel<br>and place it into a pandas dataframe. This is qu<br>reading a csv file into a dataframe. | uite the useful way to explore your data as we will s | see. We also include    |
|            | In [2]        | <pre>import numpy as np #csv data = pd.rea</pre> | <i>csv("iris_training.csv")</i><br>Frame(data= np.c_[iris['data'], iris[                                  |                                                       |                         |
|            |               |                                                  | <pre>columns= iris['feature names']</pre>                                                                 | + ['target'])                                         |                         |

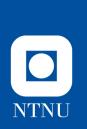

## At the beginning of the tutorial...

- Open the Kernel tab again, and press "Restart and Clear Output".
  - We will work through it cell by cell.